# **Installation et configuration de NAGIOS sous linux**

**AIT EL MOUDEN ZAKARIYAA**

# **Introduction**

**Nagios** est une application permettant la [surveillance système et réseau.](http://fr.wikipedia.org/wiki/Surveillance_(informatique)) Elle surveille les hôtes et services spécifiés, alertant lorsque les systèmes ont des dysfonctionnements et quand ils repassent en fonctionnement normal. C'est un logiciel libre sous licence [GPL.](http://fr.wikipedia.org/wiki/Licence_publique_g%C3%A9n%C3%A9rale_GNU)

C'est un programme modulaire qui se décompose en trois parties :

- Le moteur de l'application qui vient ordonnancer les tâches de supervision.
- L'interface web, qui permet d'avoir une vue d'ensemble du système d'information et des possibles anomalies.
- Les sondes (appelées greffons ou [plugins\)](http://fr.wikipedia.org/wiki/Plugin), une centaine de mini programmes que l'on peut compléter en fonction des besoins de chacun pour superviser chaque service ou ressource disponible sur l'ensemble des ordinateurs ou éléments réseaux du SI.

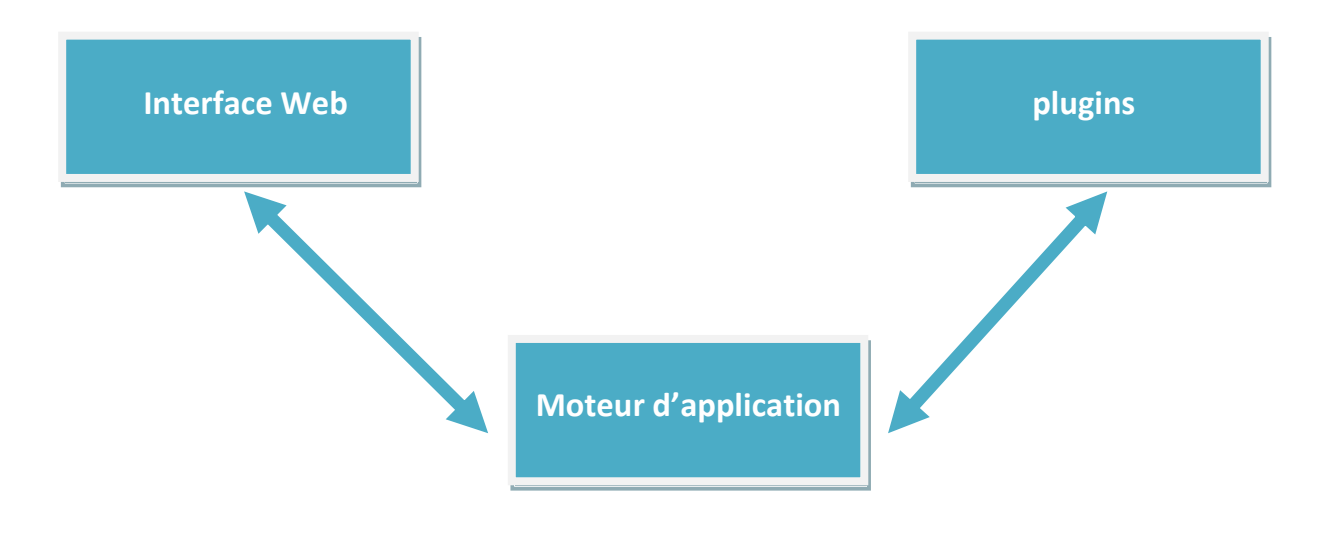

# **Installation de Nagios sous Linux**

Pour le test j'ai utilisé un système Kali Linux.

## **Etape 1 : Création des utilisateurs et groupes qui lancent nagios**

**Les groupes nagios et nagioscmd :**

```
sudo groupadd -g 5000 nagios
sudo groupadd -g 5001 nagioscmd
sudo mkdir -p /srv/nagios /etc/nagios /var/nagios
```
## **L'utilisateur nagios :**

sudo useradd -u 5000 -g nagios -G nagioscmd -d /srv/nagios nagios

## **Création des répertoires systèmes pour nagios et changement de propriétaire :**

sudo chown nagios:nagios /srv/nagios/ /etc/nagios/ /var/nagios/

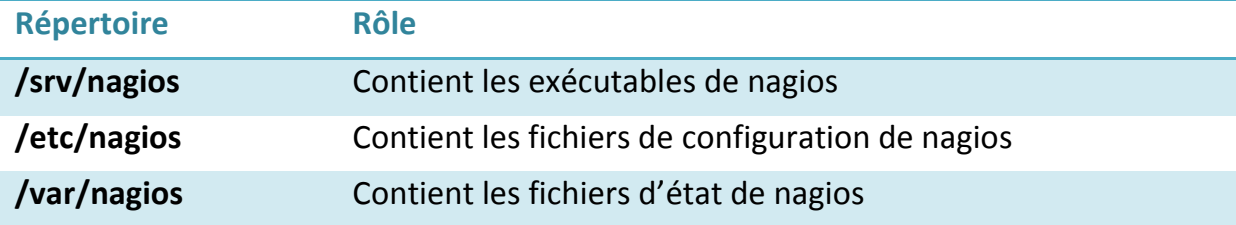

# **Etape 2 : Installation des packages nécessaire pour la compilation de nagios** Descriptions de quelques packages:

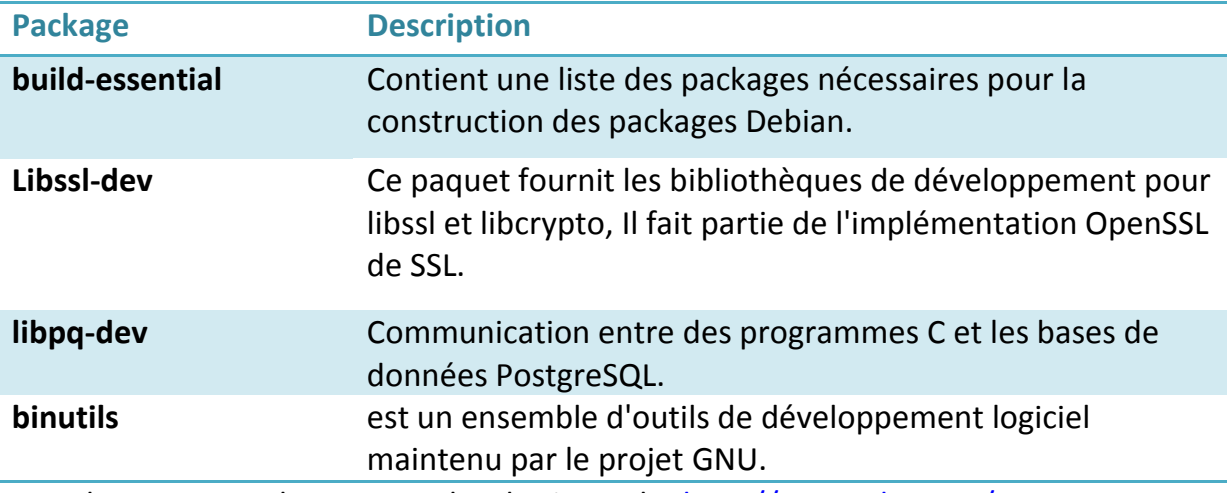

Pour les autres packages consulter le site web : <http://www.pkgs.org/>

La commande suivante rassemble tous les packages nécessaire :

```
sudo apt-get install build-essential libssl-dev binutils make libpq-dev 
libmysqlclient-dev libssl1.0.0 libgd-tools libpng12-dev libjpeg62-dev perl 
libperl-dev libperl5.14 libnet-snmp-perl libgd2-xpm-dev
```
**Etape 3 : Téléchargement et installation du package nagios**

Vous trouvez le package sur le lien : *<http://sourceforge.net/projects/nagios/>*

Dans notre cas, on a travaillé avec la version **nagios-4.1.0rc1**

Une fois le package est télécharge …

```
tar xvf nagios-4.1.0rc1.tar.gz
cd nagios-4.1.0rc1
```
#### **Configuration de la source avec les répertoires nagios déjà crées :**

```
./configure --prefix=/srv/nagios --sysconfdir=/etc/nagios --
localstatedir=/var/nagios --libexecdir=/srv/nagios/plugins --with-command-
group=nagioscmd
```
#### **Compiler les sources :**

make all

#### **Installation de nagios et nagios mode commande pour les commandes externes :**

```
sudo make install
sudo make install-commandmode
```
#### **Installation de la configuration de base :**

sudo make install-config

**Etape 4 : Téléchargement et installation du package nagios plugins**

Vous allez trouver le package à télécharger sur le même lien du package nagios.

Dans notre cas on a travaillé avec la version **nagios-plugins-2.0.3.**

Une fois le package est téléchargé …

```
tar xvf nagios-plugins-2.0.3.tar.gz
cd nagios-plugins-2.0.3
```
Veillez vérifié la présence des package suivants sur votre machine :

```
sudo apt-get install m4 gettext autoconf libssl-dev libssl1.0.0 libpq-dev 
libmysqlclient-dev fping qstat libldap2-dev libradius1-dev
```
## **Configuration des plugins avec les répertoires nagios :**

```
./configure --prefix=/srv/nagios --sysconfdir=/etc/nagios --
localstatedir=/var/nagios --libexecdir=/srv/nagios/plugins --enable-perl-
modules
```
### **Compilation et installation :**

```
sudo make all
sudo make install
```
#### Se déplacer vers le répertoire **nagios-4.1.0rc1/contrib :**

cd nagios-4.0rc1/contrib

#### **Lancer le convertisseur des commandes de configuration :**

```
make convertcfg
cp convertcfg /srv/nagios/bin
```

```
cd nagios-plugins-2.0.3
sudo sh -c "/srv/nagios/bin/convertcfg command.cfg commands >
/etc/nagios/objects/plugin-commands.cfg"
```
#### **Se déplacer vers le répertoire /etc/nagios et ouvrir le fichier nagios.cfg :**

cd /etc/nagios vim nagios.cfg

**Ajouter le fichier** *plugin-commands.cfg* **comme fichier de configuration on ajoutant la ligne suivante dans le fichier ouvert :**

cfg\_file=/etc/nagios/objects/plugin-commands.cfg

**Etape 5 : Configuration du nagios avec le serveur apache2**

On considère que les packages apache2 et php5 sont déjà installé.

**Ajouter l'utilisateur d'apache2 au groupe nagioscmd :**

sudo usermod -a -G nagioscmd www-data

 **!** Le nom de l'utilisateur apache2 par défaut c'est 'www-data', sinon vous

pouvez vérifier avec la commande :

grep APACHE\_RUN\_USER /etc/apache2/\*

**Créer un fichier nommé 'nagios' dans le repértoire /etc/apache2/conf.d est le remplir par le contenu suivant :**

```
ScriptAlias /nagios/cgi-bin /srv/nagios/sbin
Alias /nagios /srv/nagios/share
<Directory "/srv/nagios/share">
     Options FollowSymLinks
     AllowOverride AuthConfig
   Order Allow, Deny
     Allow from All
     AuthName "Nagios Access"
     AuthType Basic
     AuthUserFile /etc/nagios/htpasswd.users
     require valid-user
</Directory>
```

```
<Directory "/srv/nagios/sbin">
    Options ExecCGI
    AllowOverride AuthConfig
   Order Allow, Deny
    Allow from All
    AuthName "Nagios Access"
    AuthType Basic
    AuthUserFile /etc/nagios/htpasswd.users
    require valid-user
</Directory>
```
# **Créer le fichier qui contient les utilisateurs qui peuvent s'authentifié à l'interface Web de nagios :**

sudo htpasswd -bc /etc/nagios/htpasswd.users nagiosadmin <password>

**Lancer les serveurs nagios et apache2 :**

```
sudo service nagios start
sudo service apache2 reload
```
Si une erreur se produite lors du lancement du service nagios, essayer de se déplacer vers le répertoire **/etc/nagios/objects** et créer un autre fichier nommé command.cfg avec le même contenu de commands.cfg est changer son propriétaire à nagios du groupe nagios.

Si le service nagios est bien lancé, vous allez recevoir le message suivant :

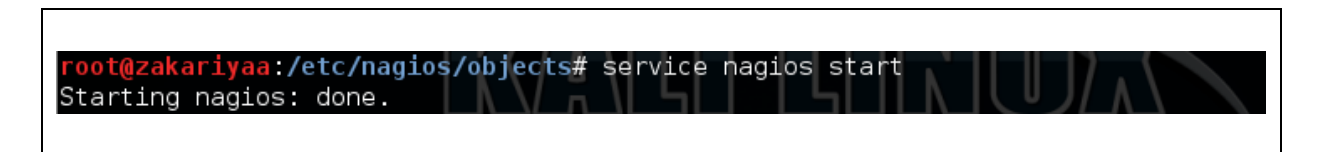

## **Etape 6 : l'IHM nagios**

On essaye maintenant d'accéder à l'interface web sous l'url *localhost/nagios*

Une authentification est obligatoire, on tape les données que nous avons saisies dans l'étape précédente avec la commande *htpasswd.*

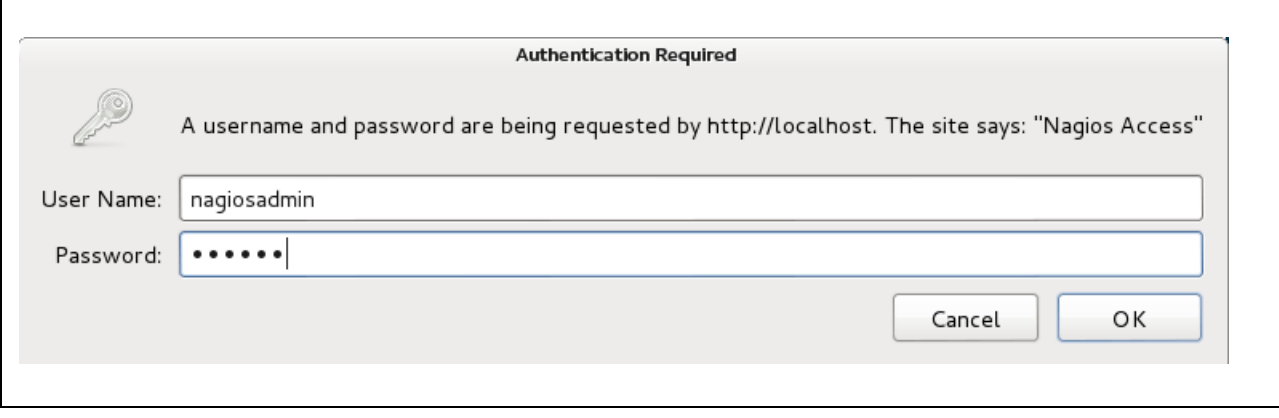

Après on obtient la page web suivant :

 $\overline{\phantom{a}}$ 

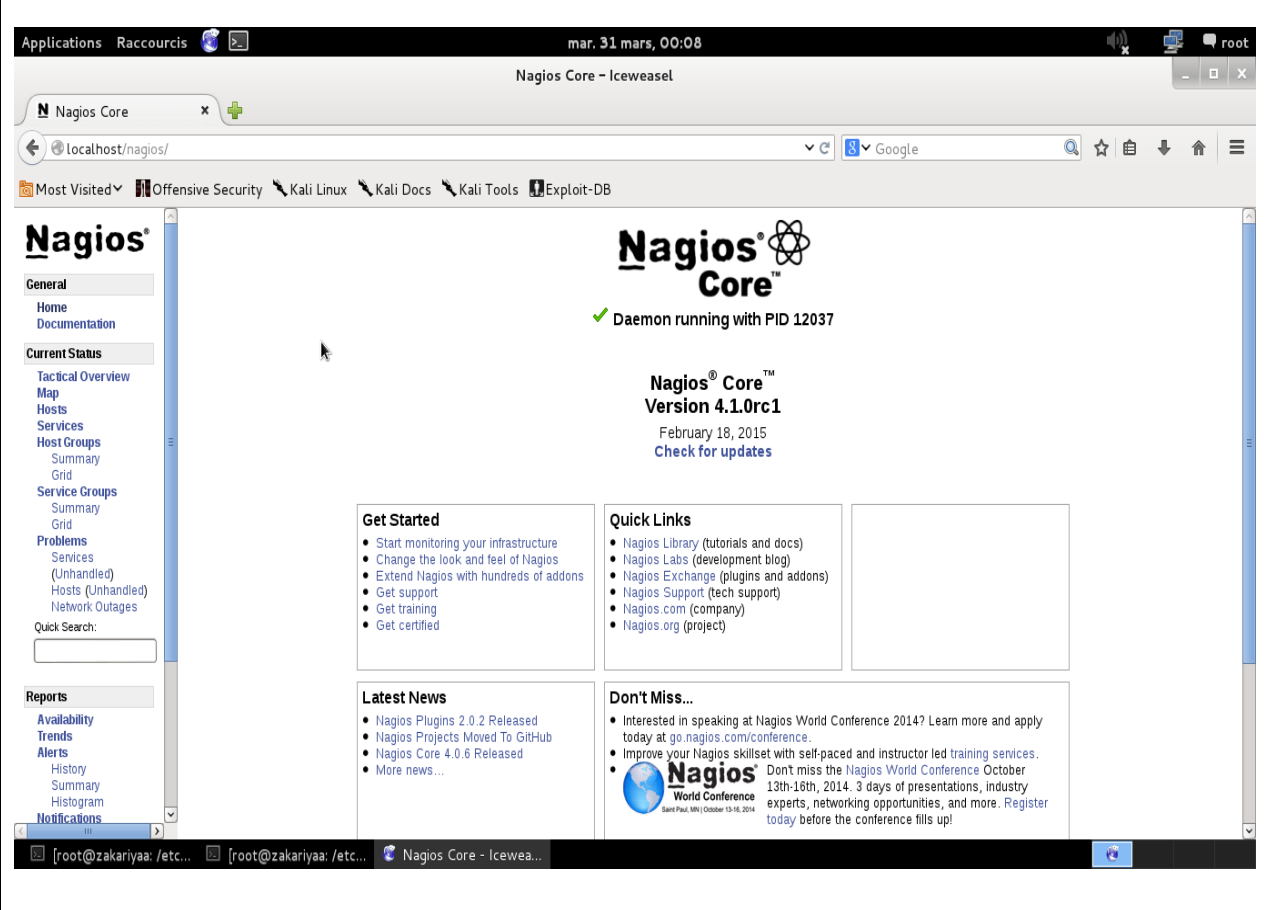